# **Урок №3.**

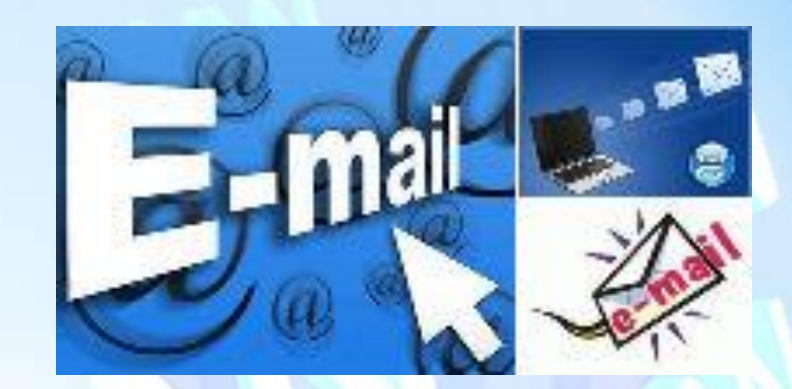

# **7КЛАС**

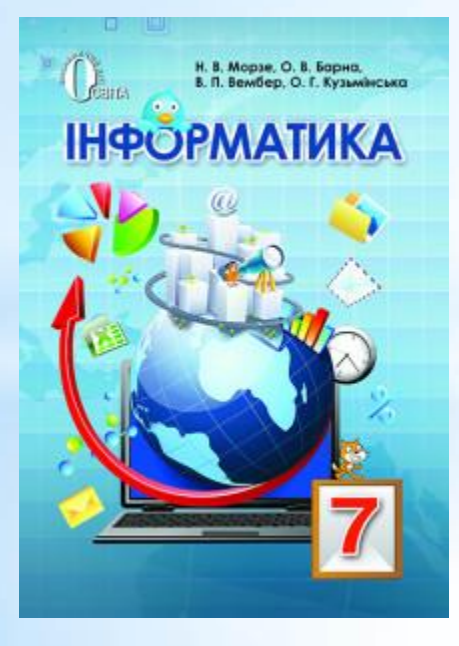

#### **Етикет електронного листування**

#### У словах всі букви переплутались, вам треба правильно прочитати електронного листа

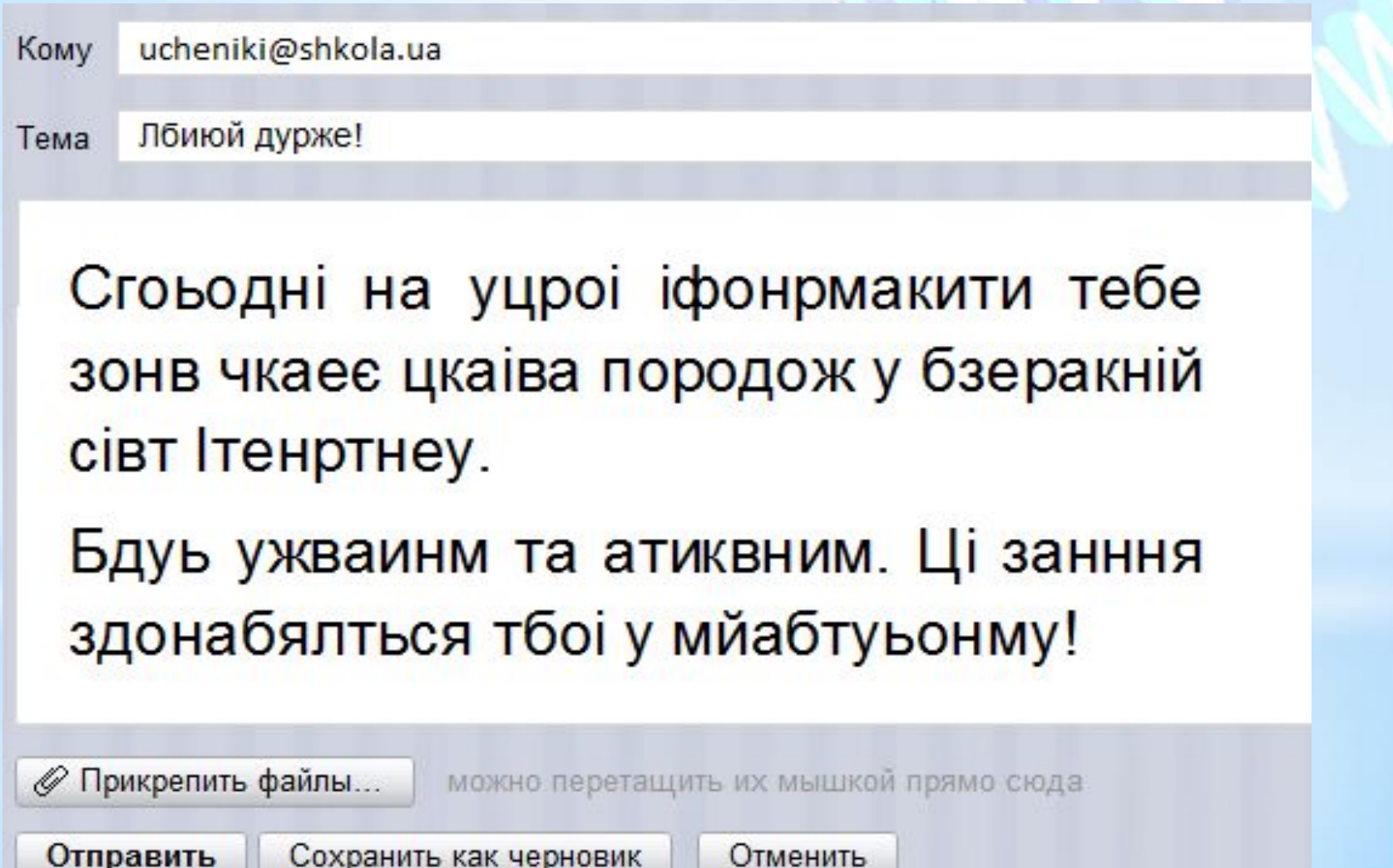

оправить

### **Ти дізнаєшся:**

Як користуватися адресною книгою та створювати списки розсилання

> Що передбачає етикет електронного листування

> > Яких правил слід дотримуватися для безпечного електронного листування

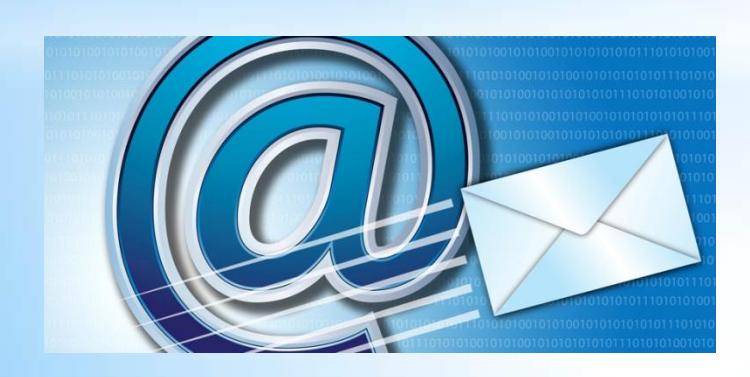

Як можна впорядковувати листи в електронній скриньці

# **Робота з адресною книгою**

Роботу з великою кількістю електронних листів від різних адресатів можна організувати ефективно. Доцільно скласти список людей, з якими ви постійно листуєтесь, та внести їх електронні адреси до адресної книги.

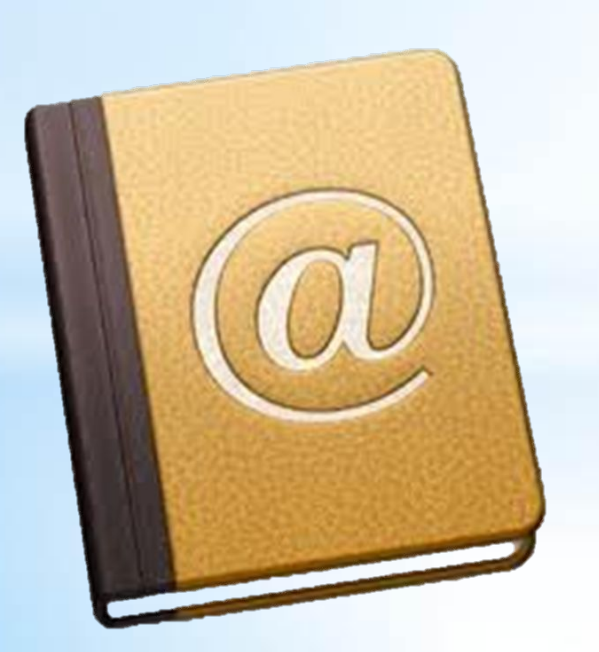

**Адресна книга** призначена для зберігання на поштовому сервері різних відомостей про адресатів: адреси електронної пошти, домашні та службові адреси, номери телефонів і факсів тощо.

# **Робота з адресною книгою**

#### Для роботи з адресною книгою призначена вказівка *Контакти.*

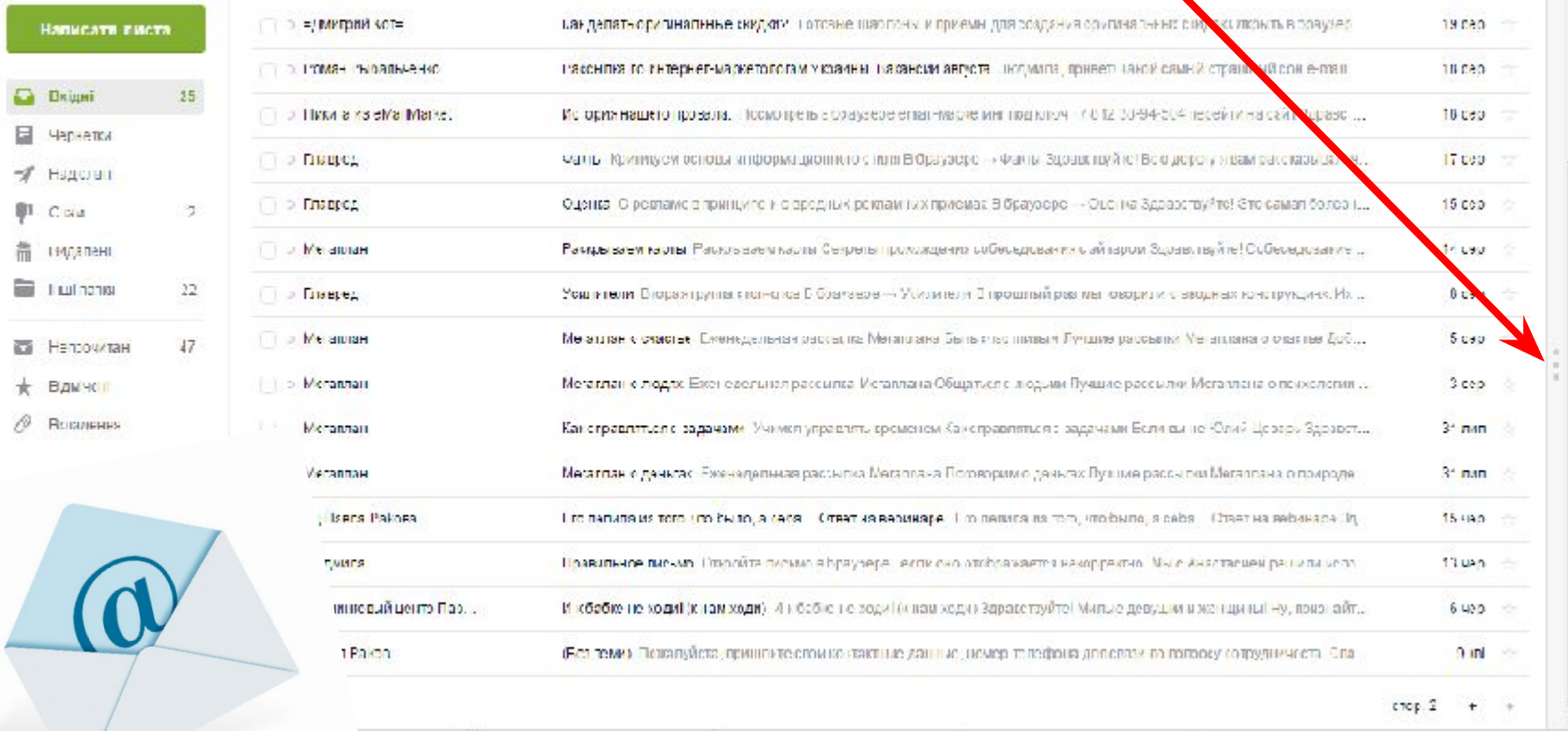

# **Робота з адресною**

**книгою** Записи, що додані до адресної книги, можна переглядати, редагувати та видаляти. Для створення нових записів в адресній книзі використовують вказівку *Додати контакт*

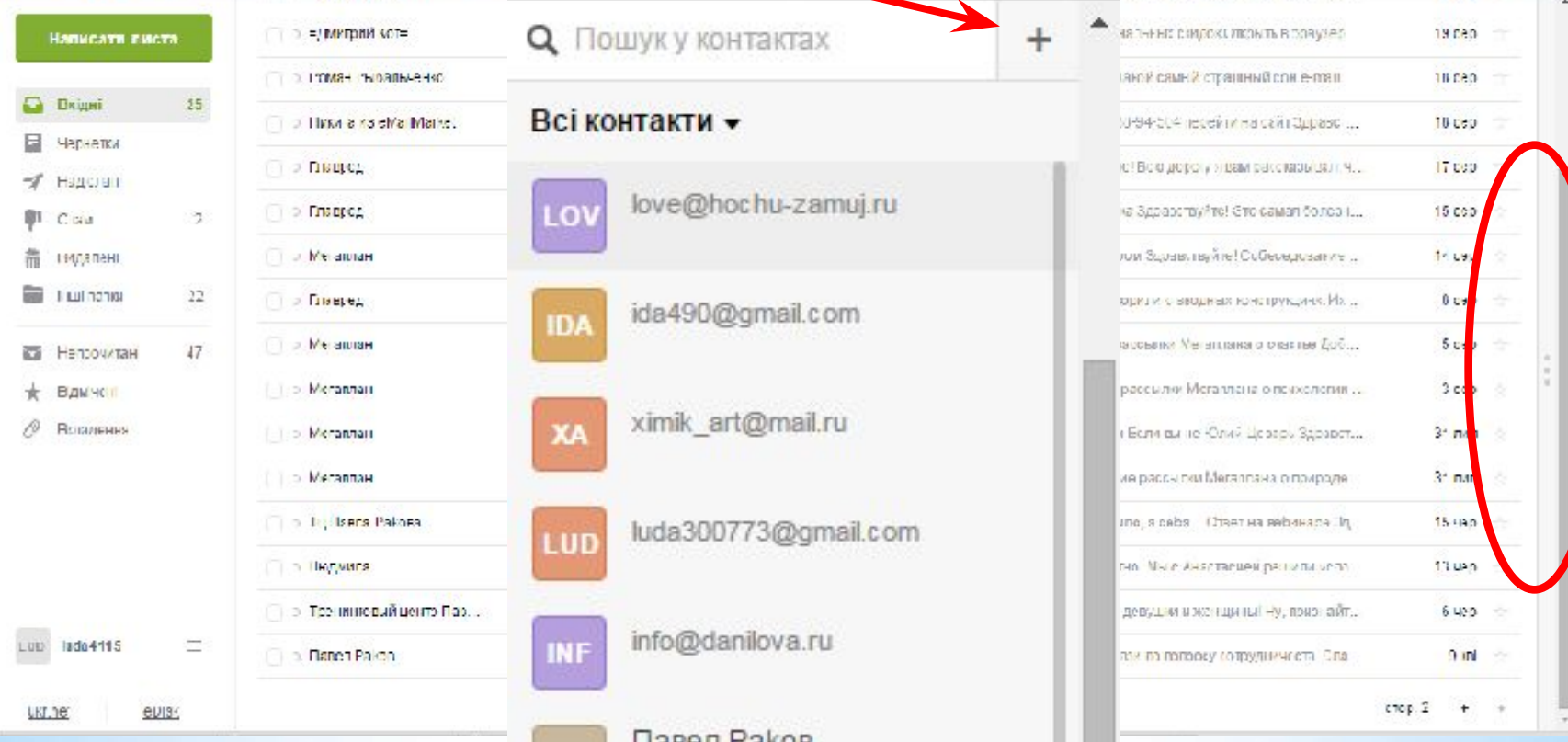

# **Робота з адресною**

### **Коли адресна книга заповнена, то можна замість введення елек**

тронної адреси в полі листа *Кому* або *Копія* скористатися списком адрес, що розкривається. Адреса, вибрана з адресної книги, автома тично вставиться до заголовка листа.

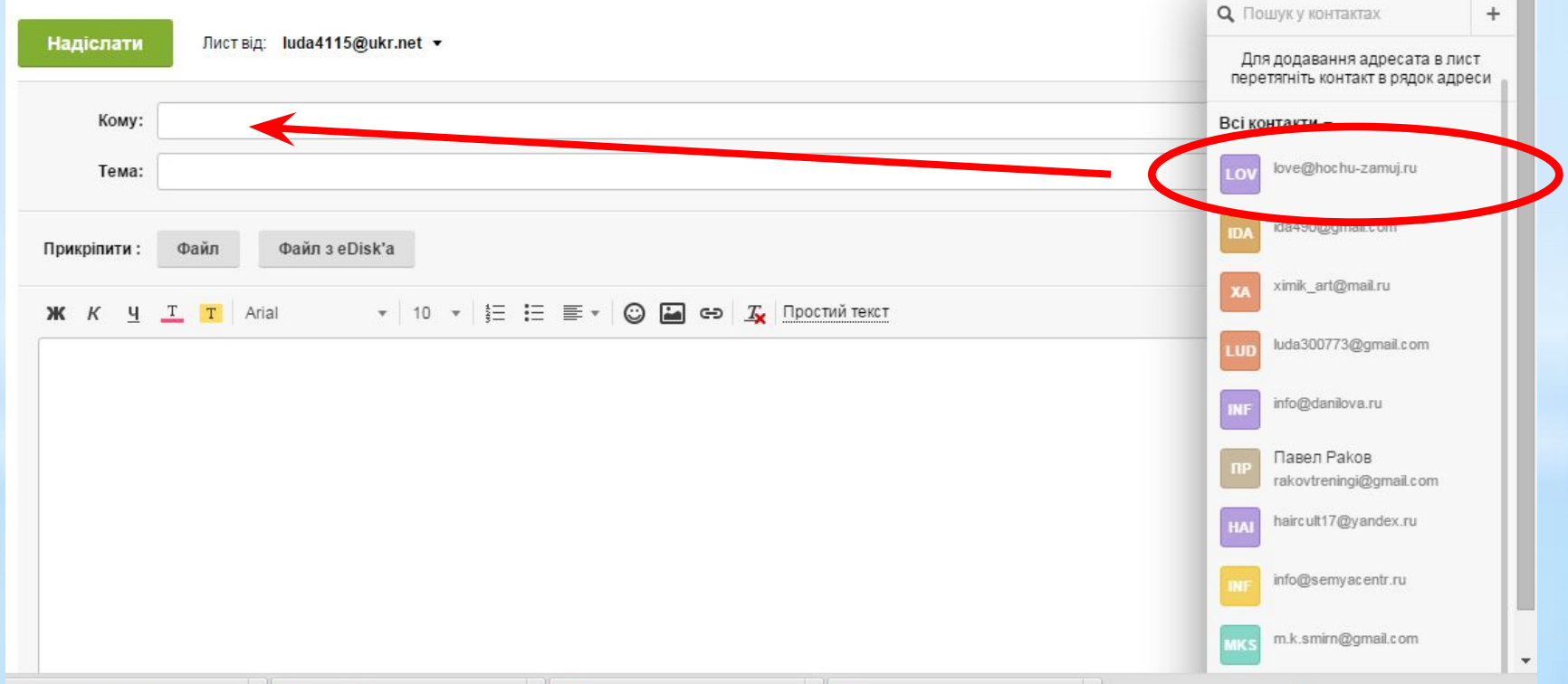

# **Робота з адресною книгою**

Часто на практиці одного листа потрібно відправляти кільком адре сатам. Для прискорення такого процесу можна об'єднати адреси в групи під одним іменем а потім за допомогою однієї вказівки розсилати повідомлення за всіма адресами групи.

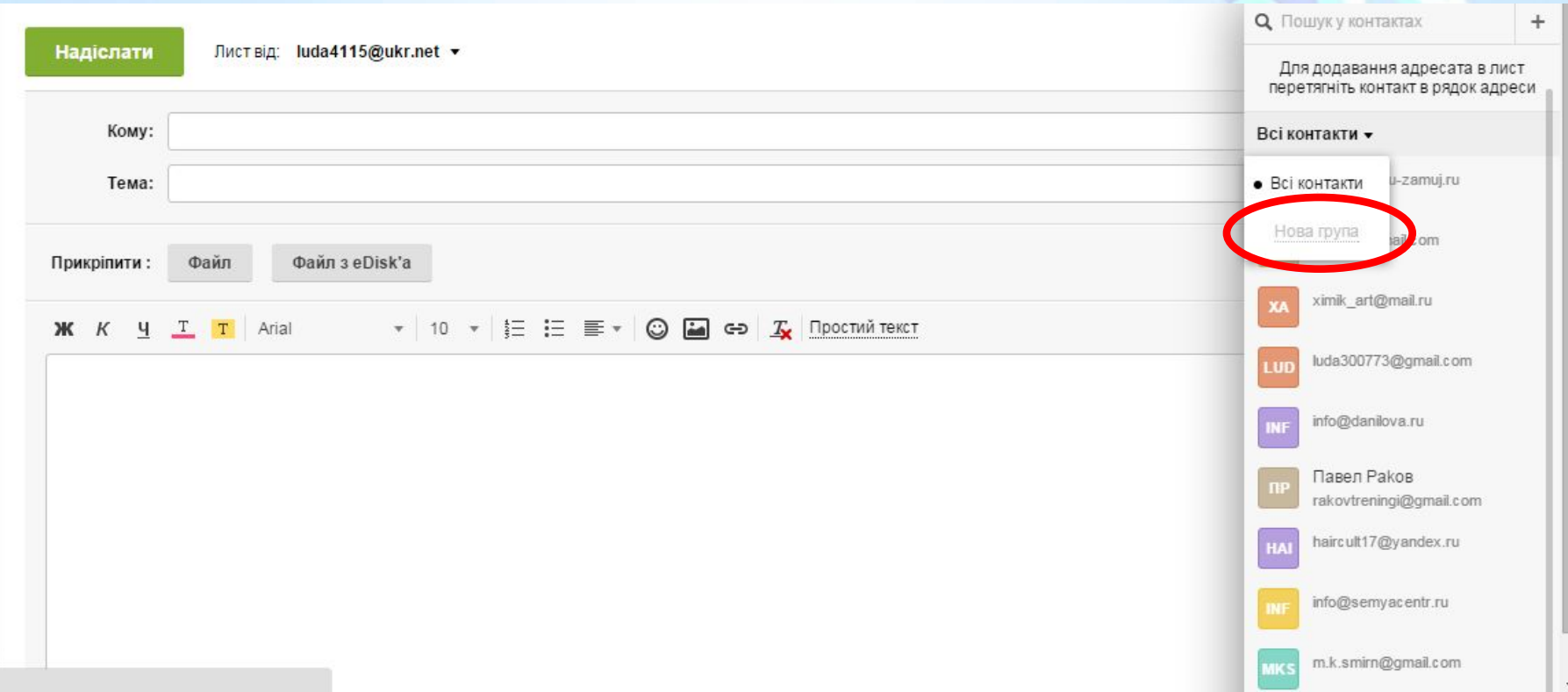

#### **Що передбачає етикет електронного листування**?

http://www.archive.org/ward.org/ **Етикет електронного спілкування -** це неформальний кодекс поведінки, за яким регулюється спілкування між користувачами

1. Зазначайте тему свого листа – часто користувач орієнтується саме на тему, коли переглядає пошту та обирає листи для читання, не лишай поле Тема порожнім

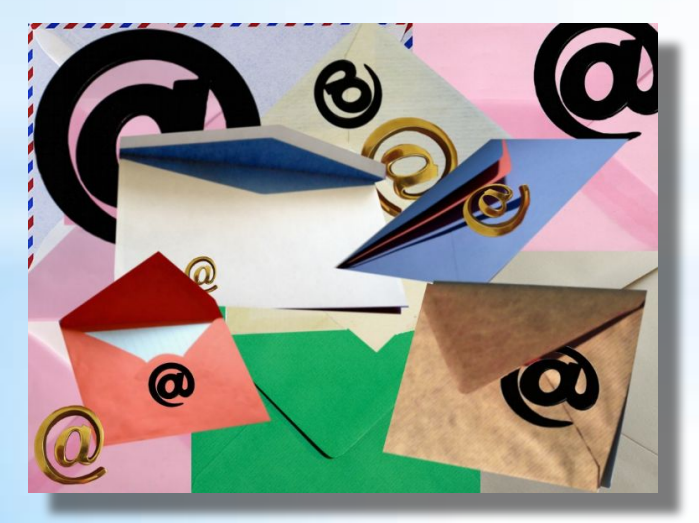

2. Не пишіть увесь текст листа великими літерами – його важко читати, це сприймається як крик

3. Свою думку висловлюй коректно, не критикуй співрозмовника

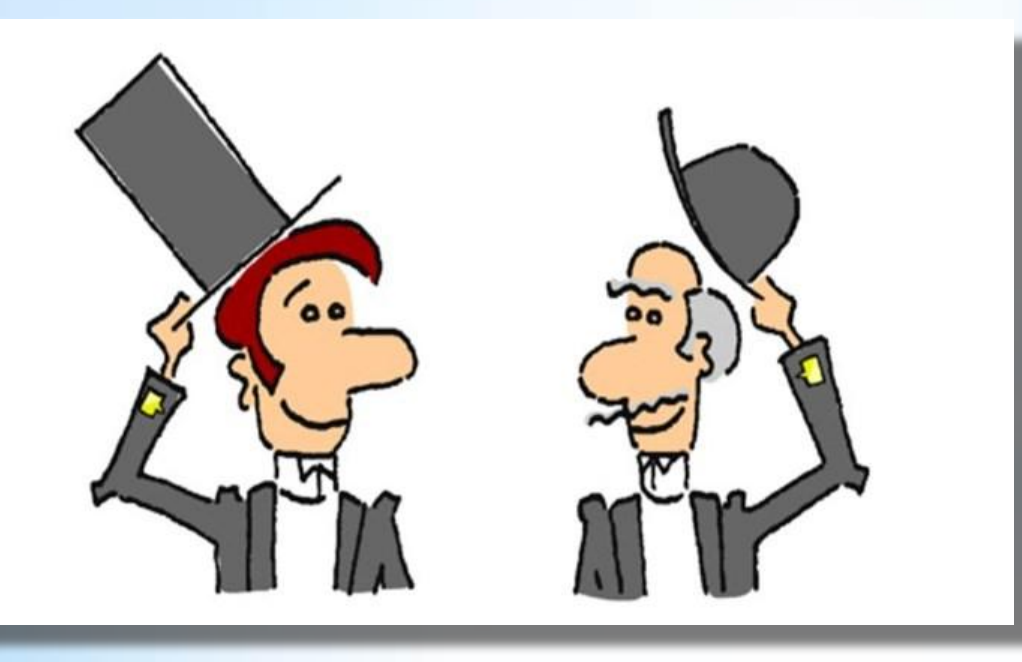

4. Перевіряй правопис електронного листа

5. Включайте до повідомлення цитати з листа, на який відповідаєте, якщо ви посилаєтеся на деякі слова співрозмовника

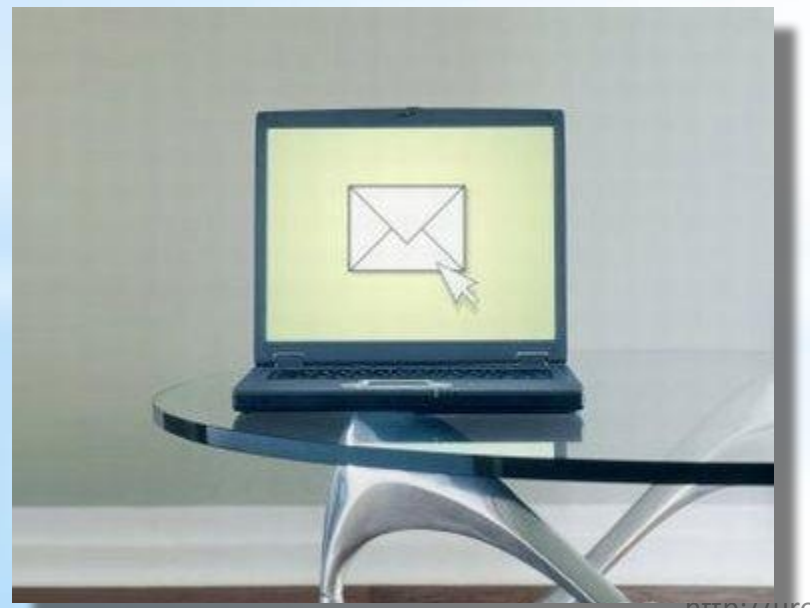

6. Не додавайте без потреби вкладення до листа; повідомляйте адресатові, які файли додаєте до листа, бо через них розповсюджують віруси

#### 7. Завершуй лист підписом користувача

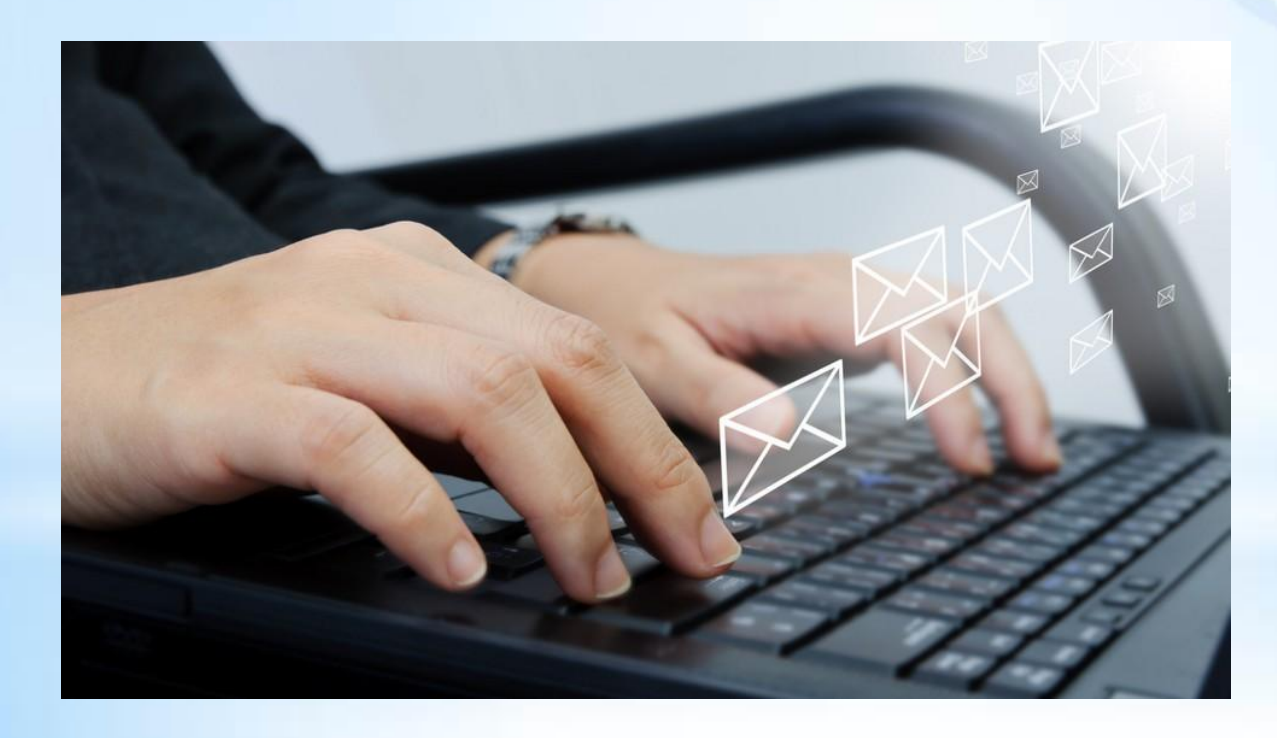

### **Для передавання емоцій в Інтернеті використовують смайлики**

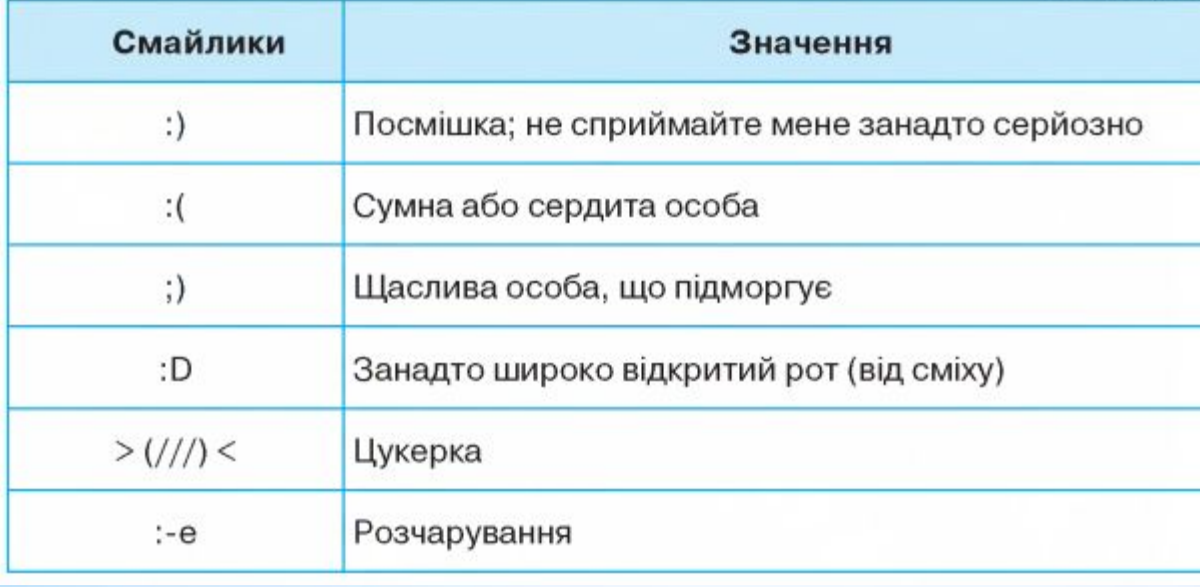

Листуючись в Інтернеті, ти зазвичай не бачиш співрозмовника, тому не можеш знати, які емоції він вкладає в те або інше повідомлення.

## **Як вставити у лист смайлик?**

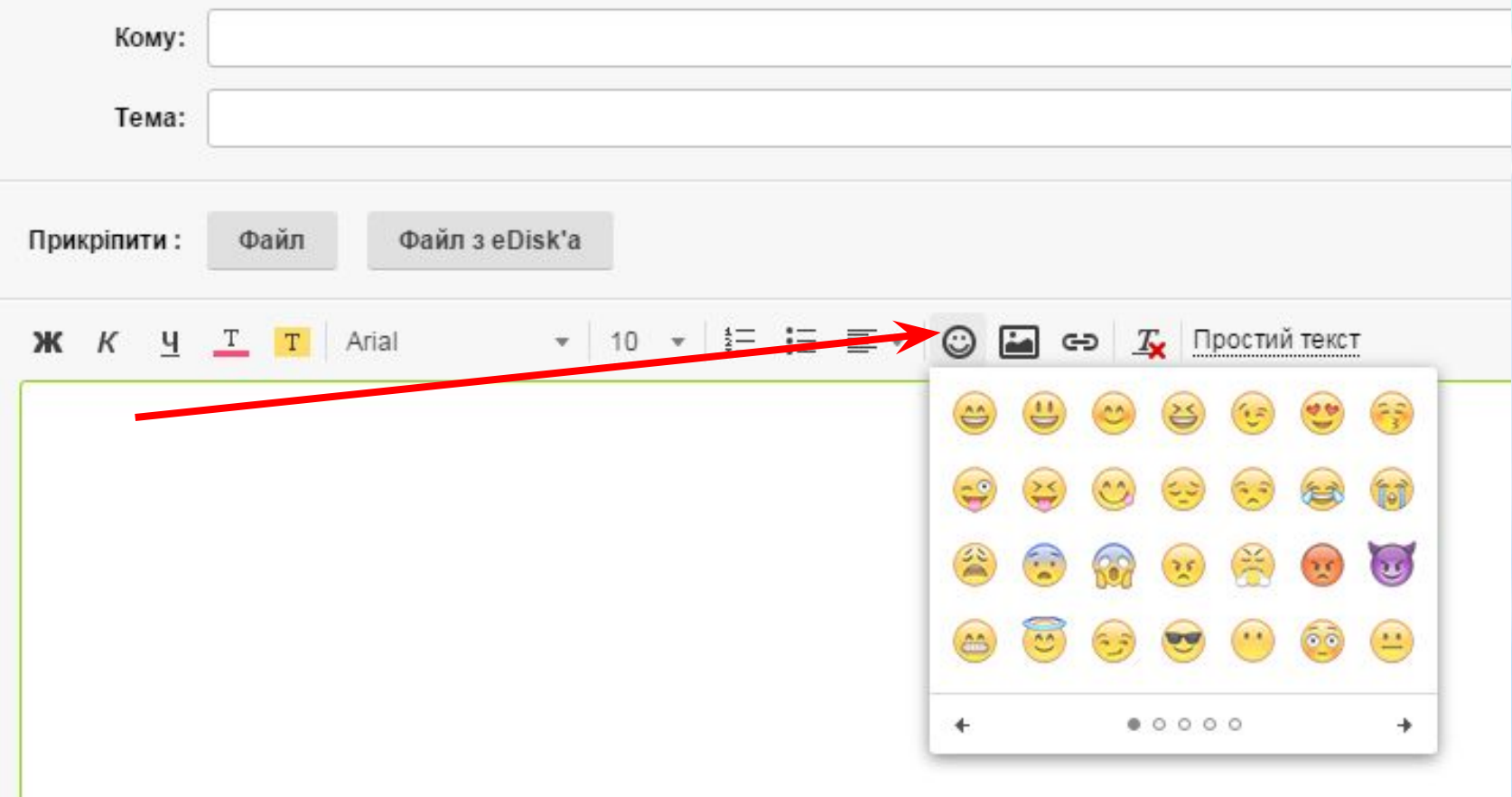

#### **Правила безпечного електронного спілкування:**

Електронна пошта часто використовується для інформаційних атак рекламодавців. Листи, що містять такі повідомлення, належать до спаму, а люди, які займаються їх розсиланням, називаються спамерами

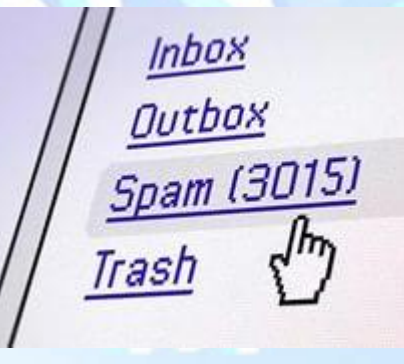

**Спамом** називають небажані електронні листи, тобто пошту, що надходить без згоди користувача.

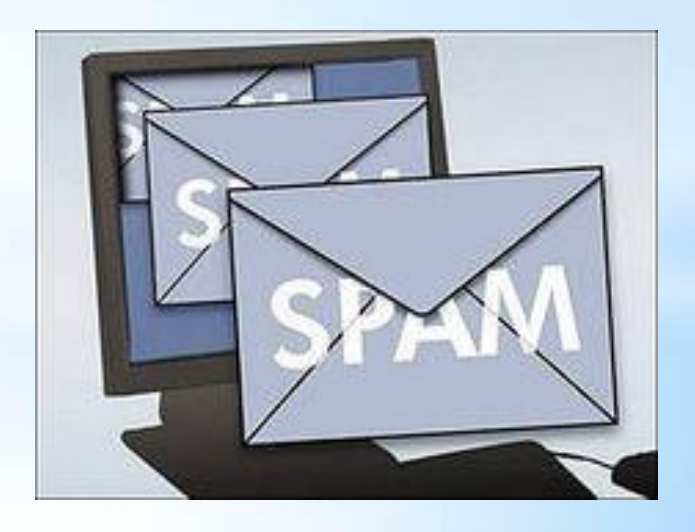

#### **Щоб убезпечити себе від спаму, дотримуйся таких правил:** • не зазначай свою

- електронну адресу на сумнівних сайтах;
- якщо спам все-таки потрапив до твоєї поштової скриньки, ніколи не відповідай на ці повідомлення й не користуйся вказаними в них посиланнями.

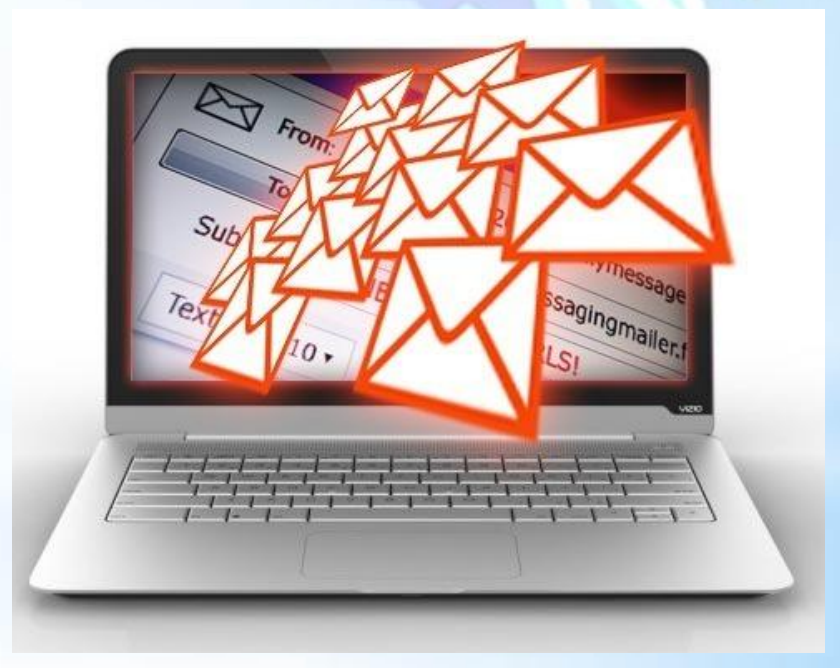

### **Як можна впорядковувати листи в електронній**

#### **скриньці?**

Електронна скринька на будь-якому поштовому сервері містить набір стандартних папок, наприклад, *Вхідні, Відправлені, Видалені* та ін. Для ефективної роботи з листами можна створювати додаткові вкладені папки аналогічно до структури папок на дисках.

Для внесення змін у структуру папок електронної скриньки слід обрати вказівку *Керування папками.* При цьому можна ство рювати нові папки в папці *Вхідні,* перейменовувати раніше створені папки або видаляти їх за допомогою відповідних інструментів.

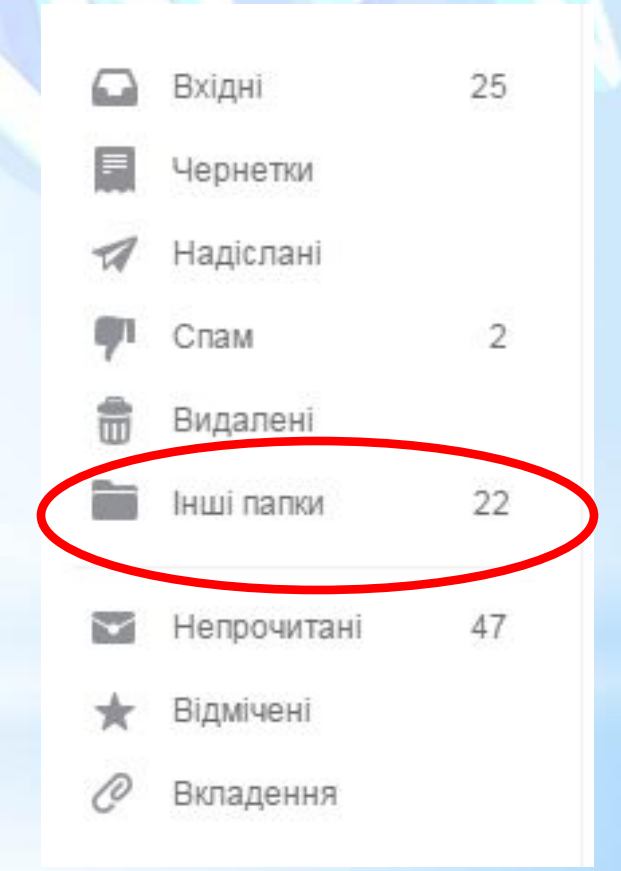

#### **Як можна впорядковувати листи в електронній скриньці?**

Щоб перемістити листи до потрібної папки, слід відмітити ці листи й обрати вказівку *Перенести до.* У списку наявних папок необхідно обрати ім'я потрібної папки

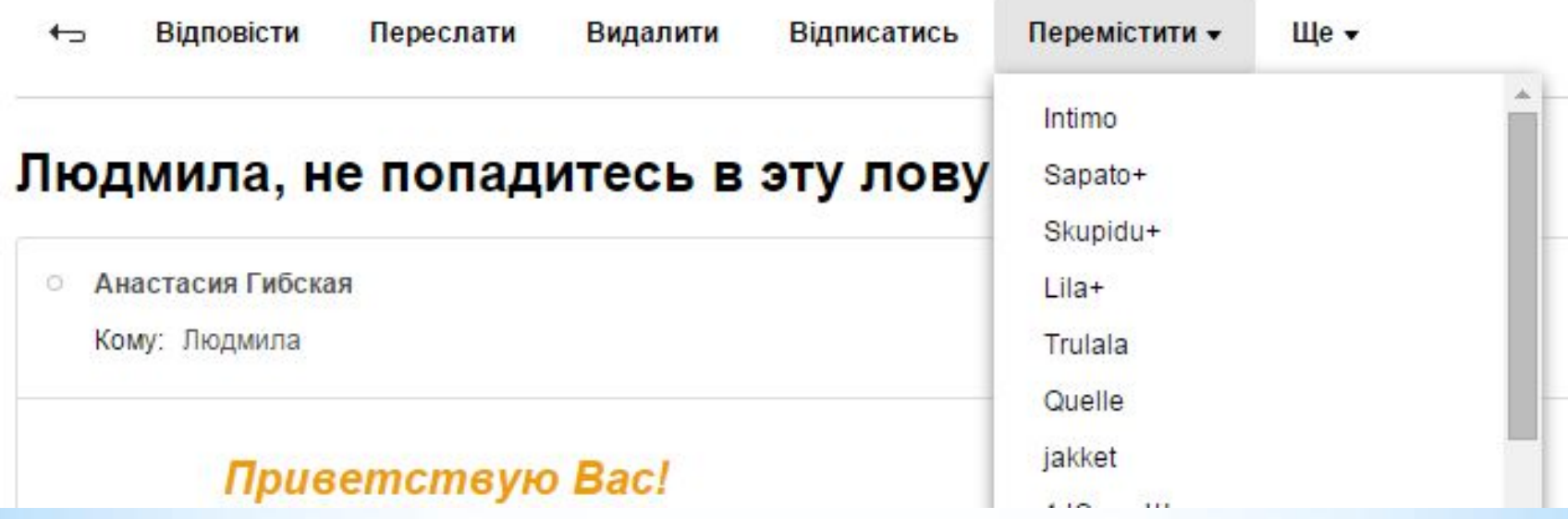

#### Фізкультхвилинка

nformatiku.ru,

COOOO

X

#### **Практичне завдання:**

#### Вправа 1. Робота з адресною книгою.

Завдання. Створи в адресній книзі групу Однокласники, внеси до адресної книги електронні адреси однокласників, що працюють ліворучі праворуч від тебе. Відправ листа з темою Адресна книга всім адресатам групи Однокласники.

- 1. Відкрий вікно браузера, перейди на головну сторінку поштового сервера mail.ukr.net, введи свій логін та пароль доступу до поштової скриньки й натисни кнопку Увійти.
- У вікні твоєї поштової скриньки обери вказівку Контакти, далі вказівку  $2.$ Редагувати групи.
- 3. У полі Нова група введи назву Однокласники й натисни кнопку Створити (мал. 3.5).

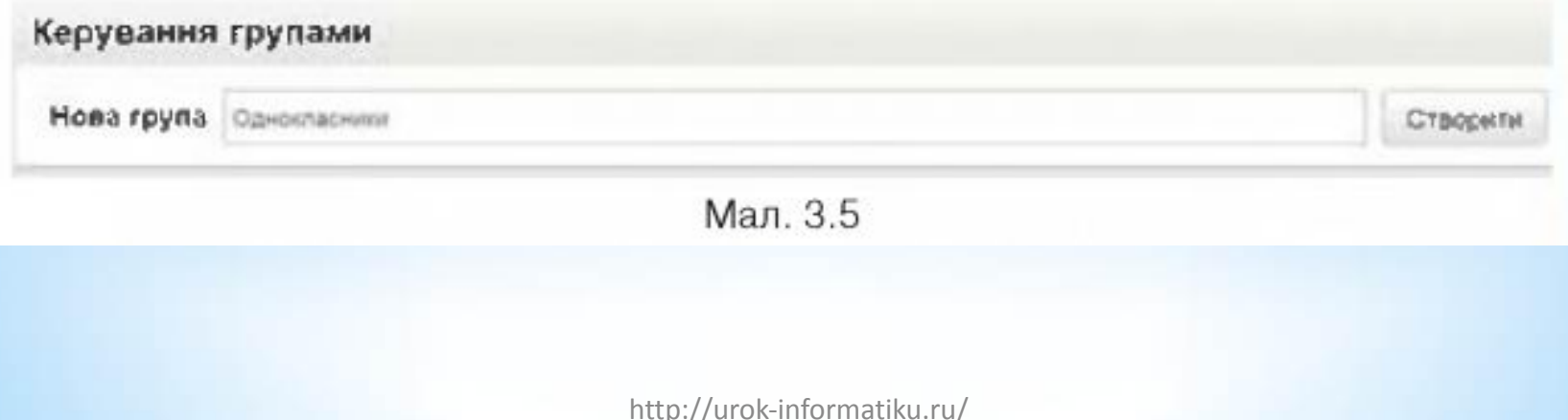

#### Обери вказівку Додати контакт. 4.

- 5. Заповни поля у вікні Новий контакт, щоб додати відомості про однокласника, який працює праворуч від тебе. У розділі Групи обери посилання обрати групи та натисни кнопку Однокласники (мал. 3.7). Збережи зміни. Аналогічно створи новий контакт і додай відомості про однокласника, який працює ліворуч від тебе.
- Обери вказівку Написати листа. У поле Кому введи першу літеру назви 6. групи — «О». Зі списку, що відкриється, обери Однокласники (група) (мал. 3.7).

**INTERFERING CO** 

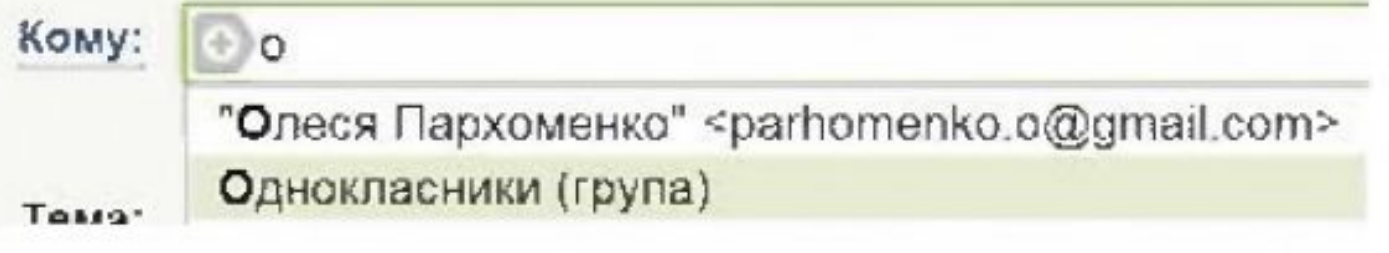

Мал. 3.7

- Підготуй лист із темою Адресна книга, призначений усім адресатам із гру-7. пи Однокласники. У тексті листа опиши переваги використання адресної книги при створенні листів.
- Переглянь отримані листи та дай на них відповіді. 8.

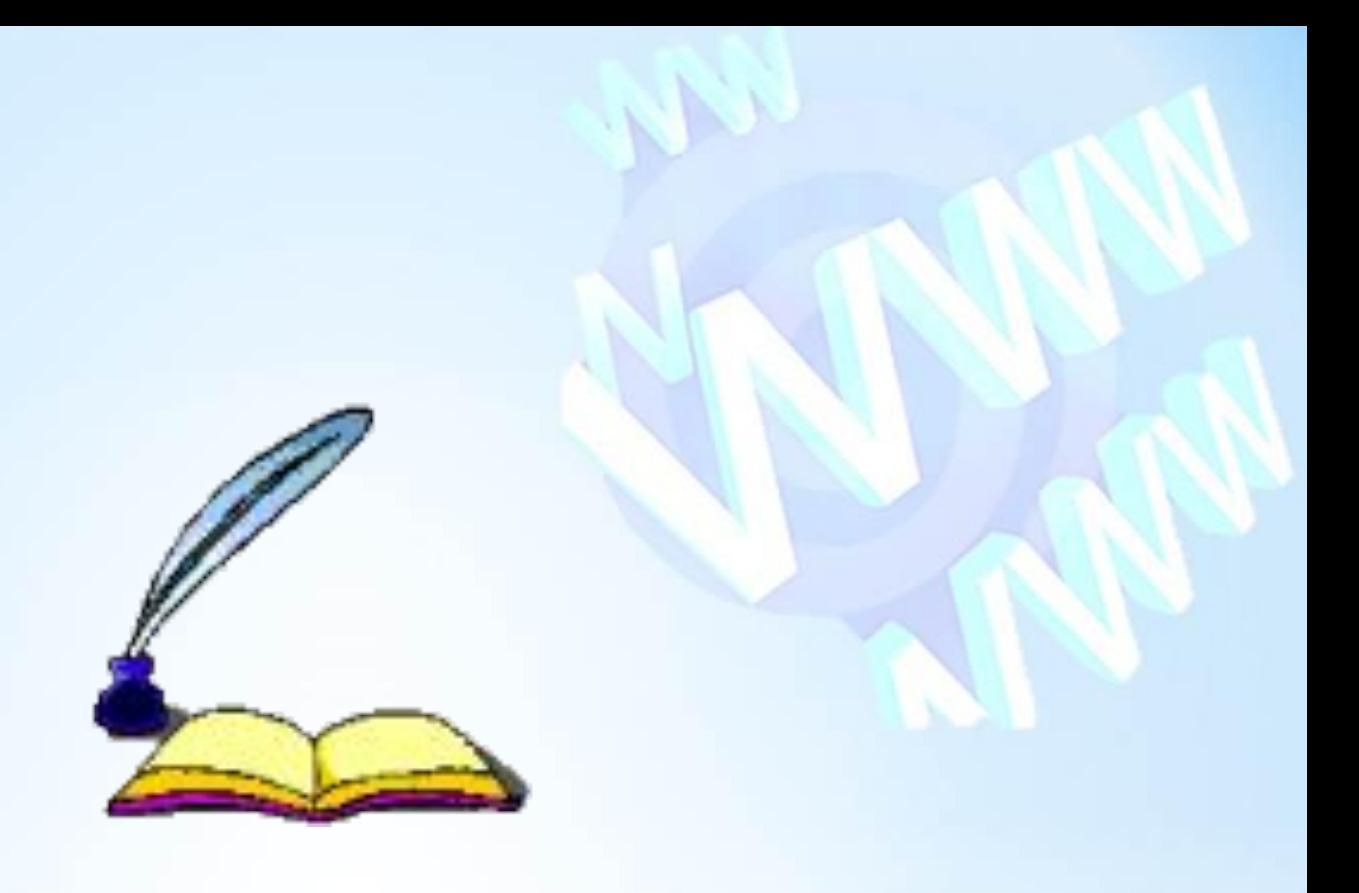

# **Дякую за увагу**